# Jak na registraci dítěte stručně a jasně

#### 1. Navštivte stránku https://www.logickaolympiada.cz/

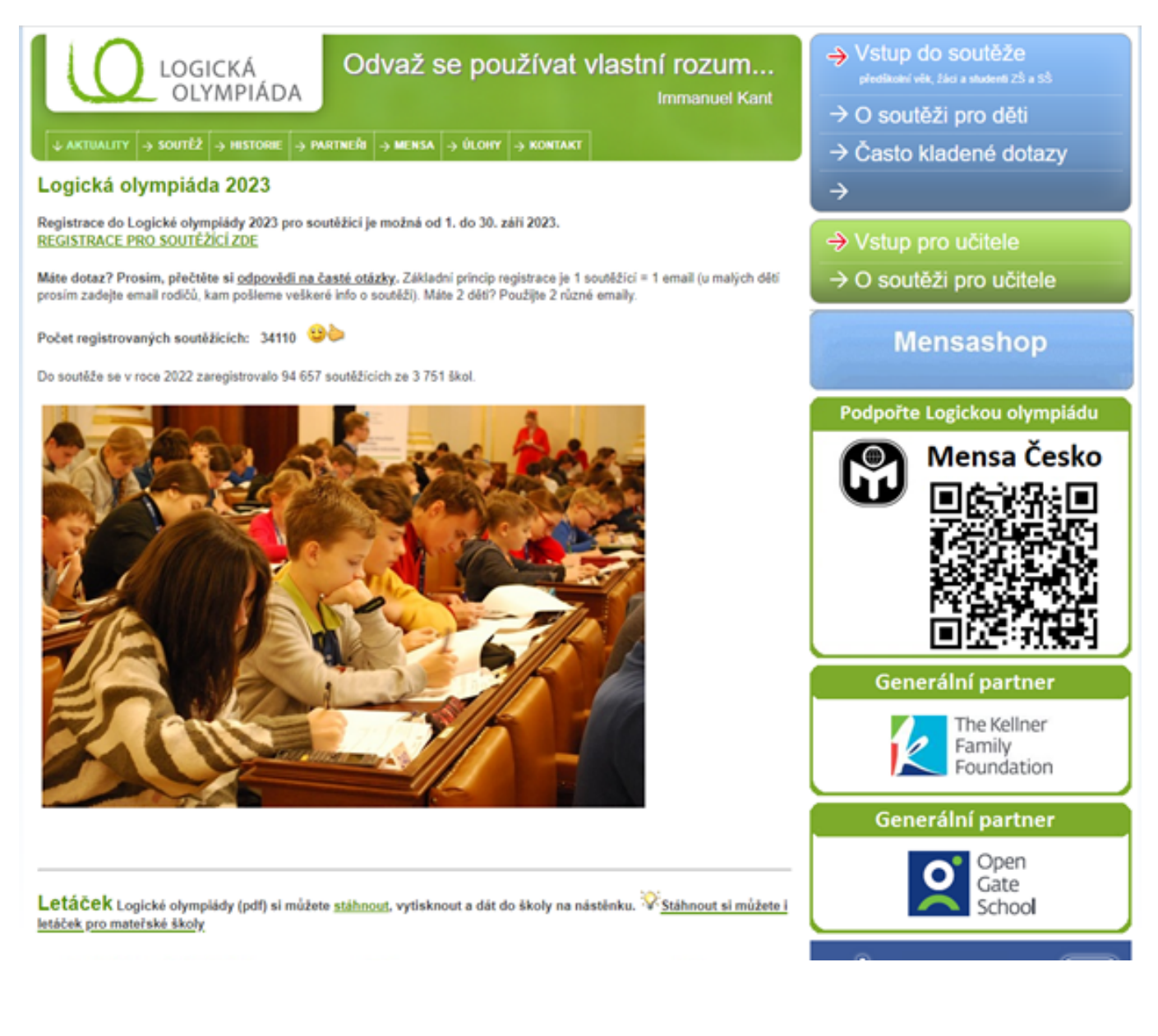

#### 2. Klikněte na "Vstup do soutěže" v pravém horním rohu

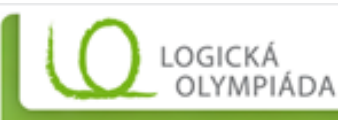

Odvaž se používat vlastní rozum...

 $\downarrow$  aktuality  $\mid$   $\rightarrow$  soutez  $\mid$   $\rightarrow$  historie  $\mid$   $\rightarrow$  partnerii  $\mid$   $\rightarrow$  mensa  $\mid$   $\rightarrow$  0lohy  $\mid$   $\rightarrow$  kontakt

#### Logická olympiáda 2023

Registrace do Logické olympiády 2023 pro soutěžící je možná od 1. do 30. září 2023. REGISTRACE PRO SOUTÉZICI ZDE

Máte dotaz? Prosim, přečtěte si odpovědi na časté otázky. Základní princip registrace je 1 soutěžící = 1 email (u malých dětí prosim zadejte email rodičů, kam pošleme veškeré info o soutěži). Máte 2 děti? Použite 2 různé emaily.

- → Vstup do soutěže
- The authorization of the sta-
- $\rightarrow$  O soutěži pro děti
- $\rightarrow$  Často kladené dotazy
- →

**Immanuel Kant** 

- $\rightarrow$  Vstup pro učitele
- $\rightarrow$  O soutěži pro učitele

### **3. Po kliknutí se Vám zobrazí tato obrazovka**

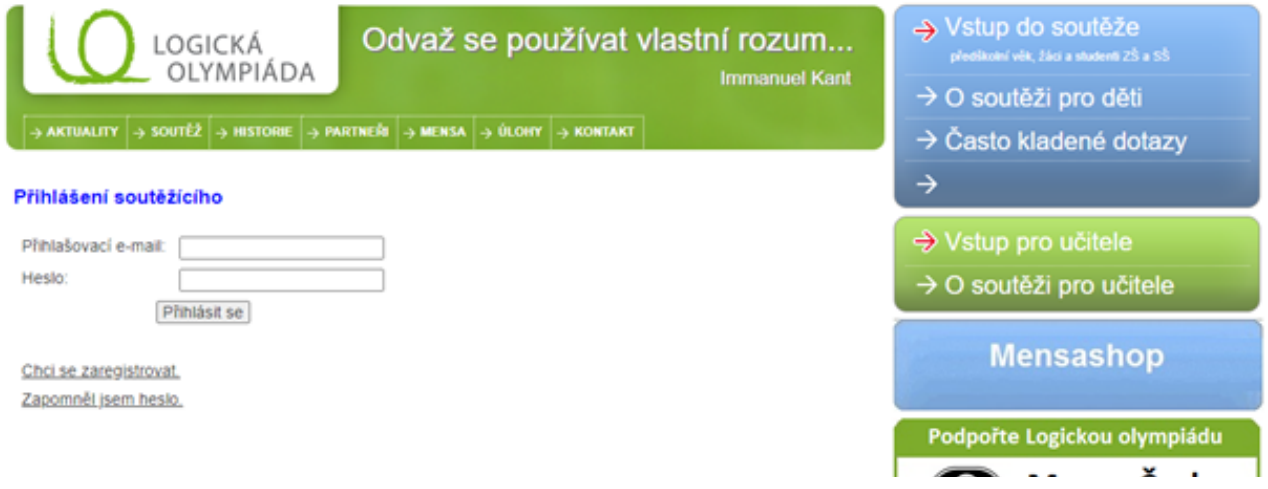

#### **4. Klikněte na chci se zaregistrovat**

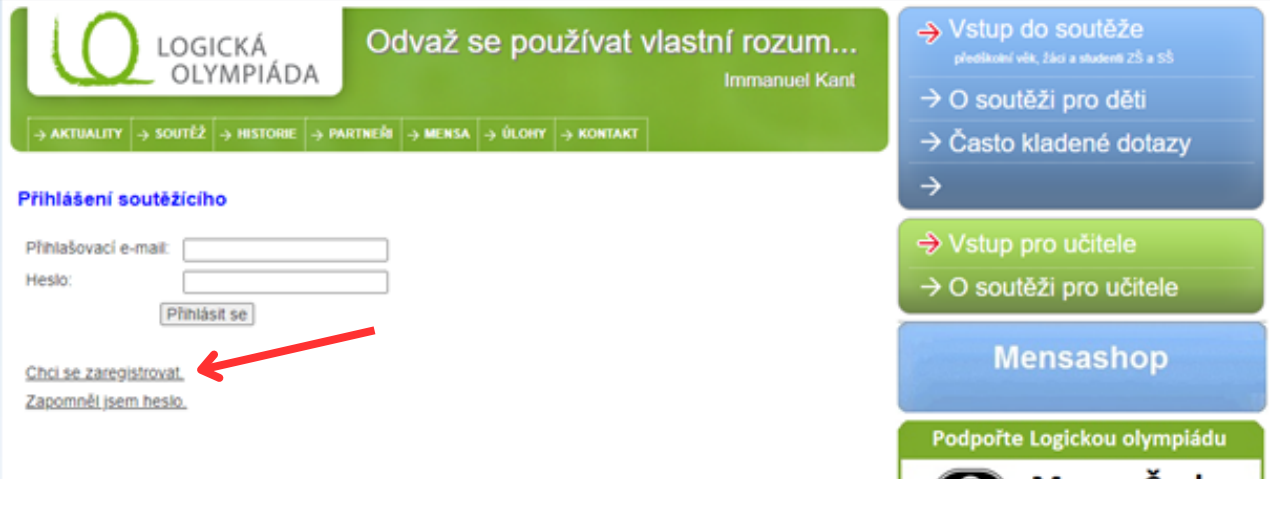

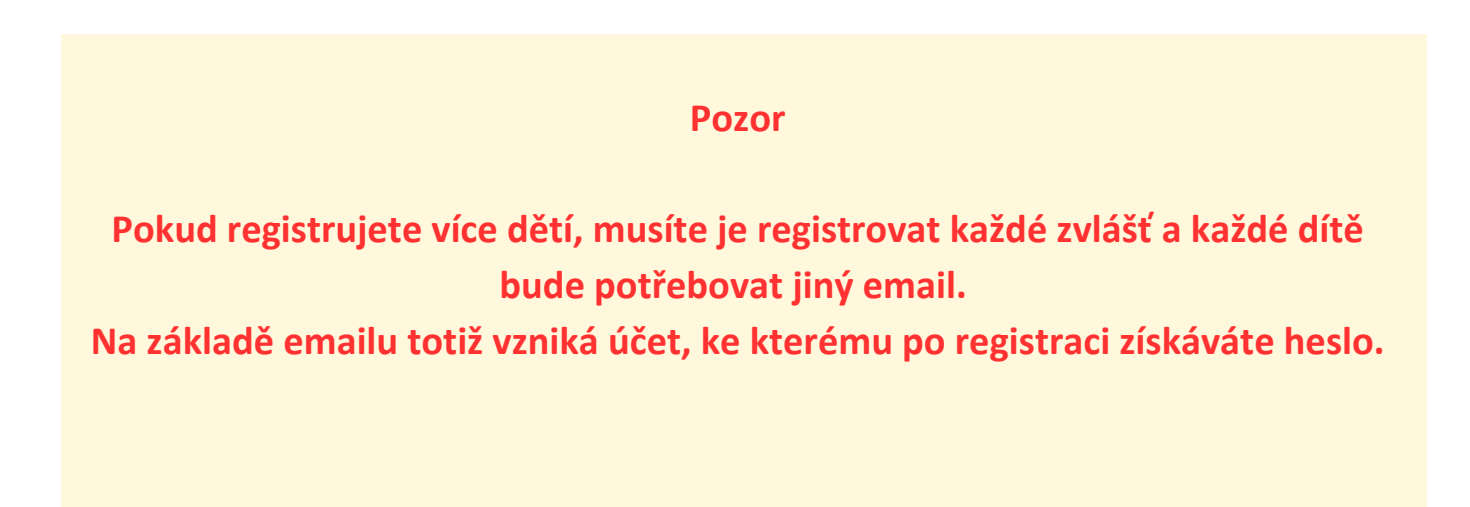

## **5. Vyplňte registrační údaje**

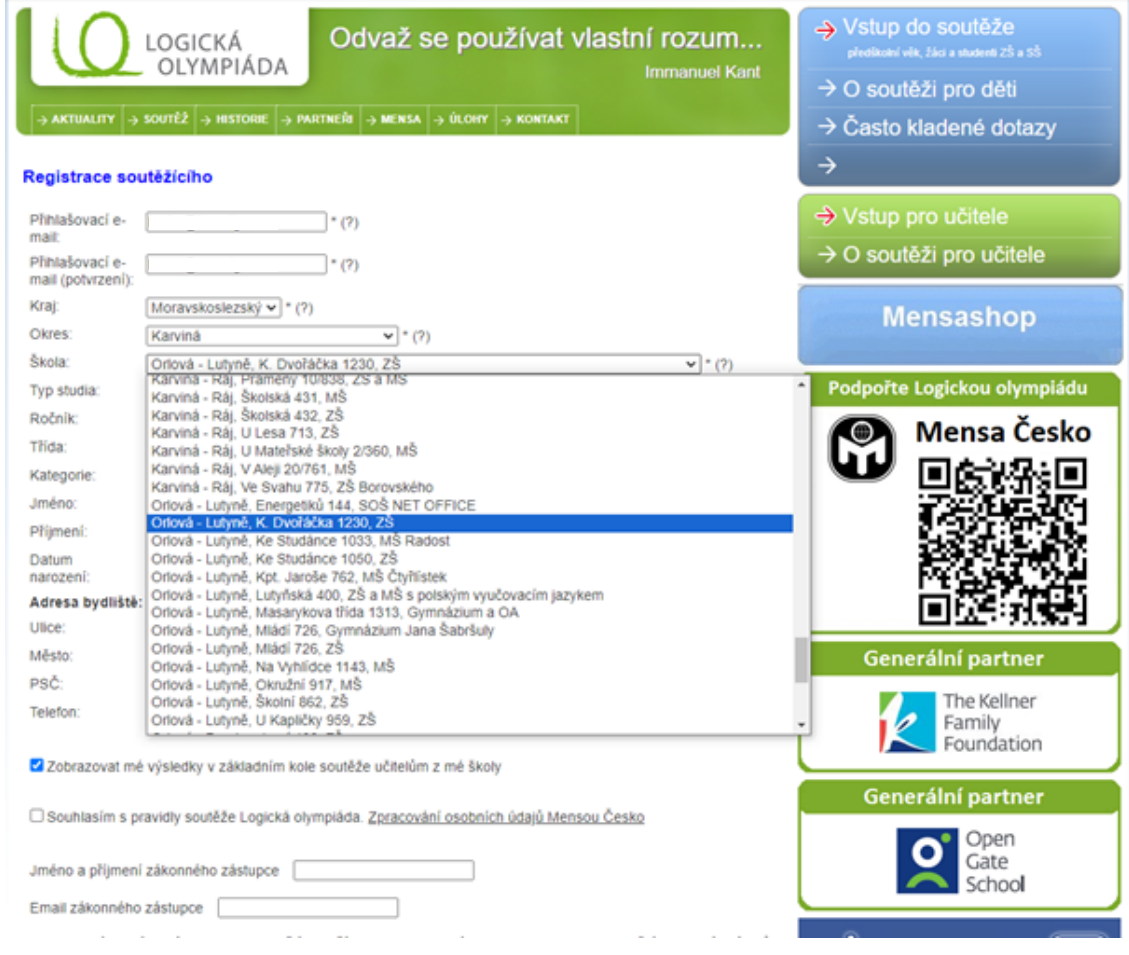

# **6. Nezapomeňte zakliknout toto pole ať máme přístup k výsledkům**

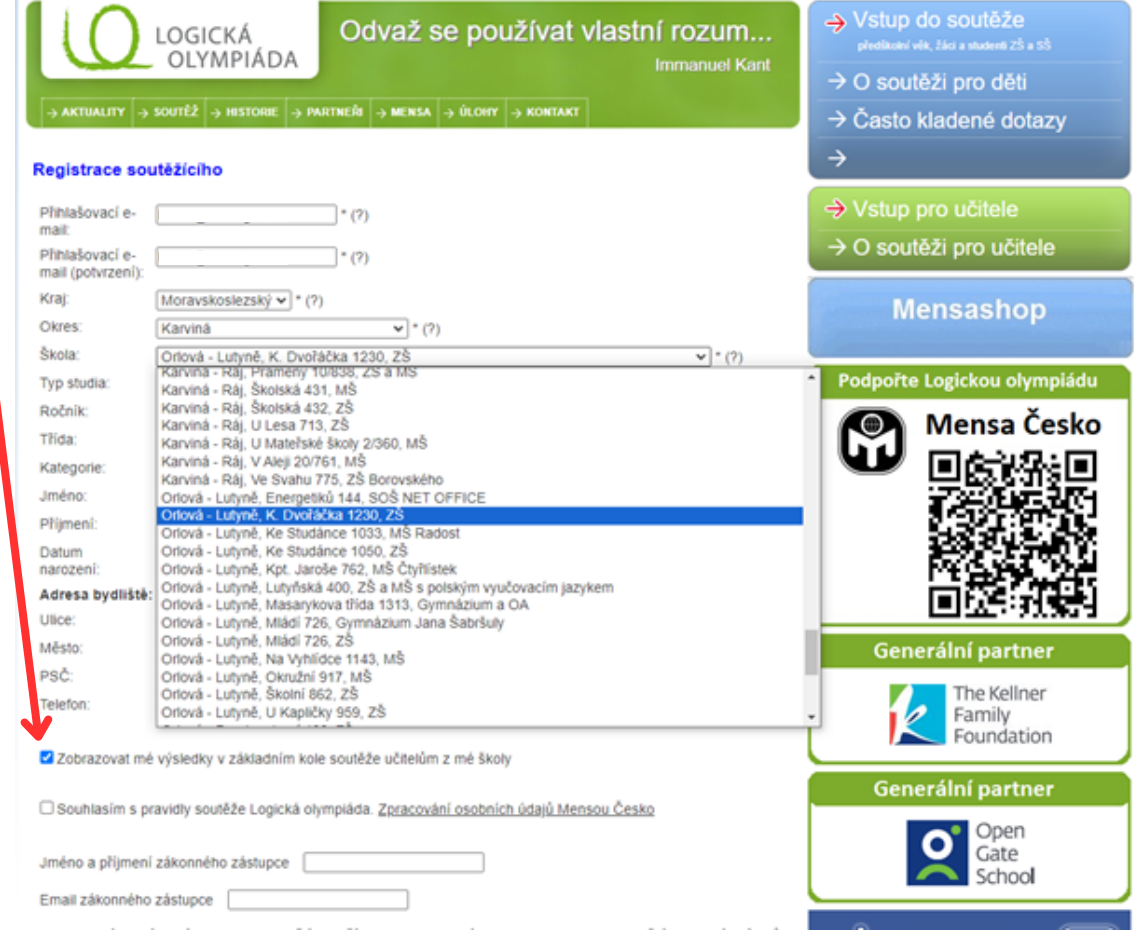

# **7. Po vyplnění formuláře se Vám zobrazí stránka s potvrzením a dalšími informacemi**

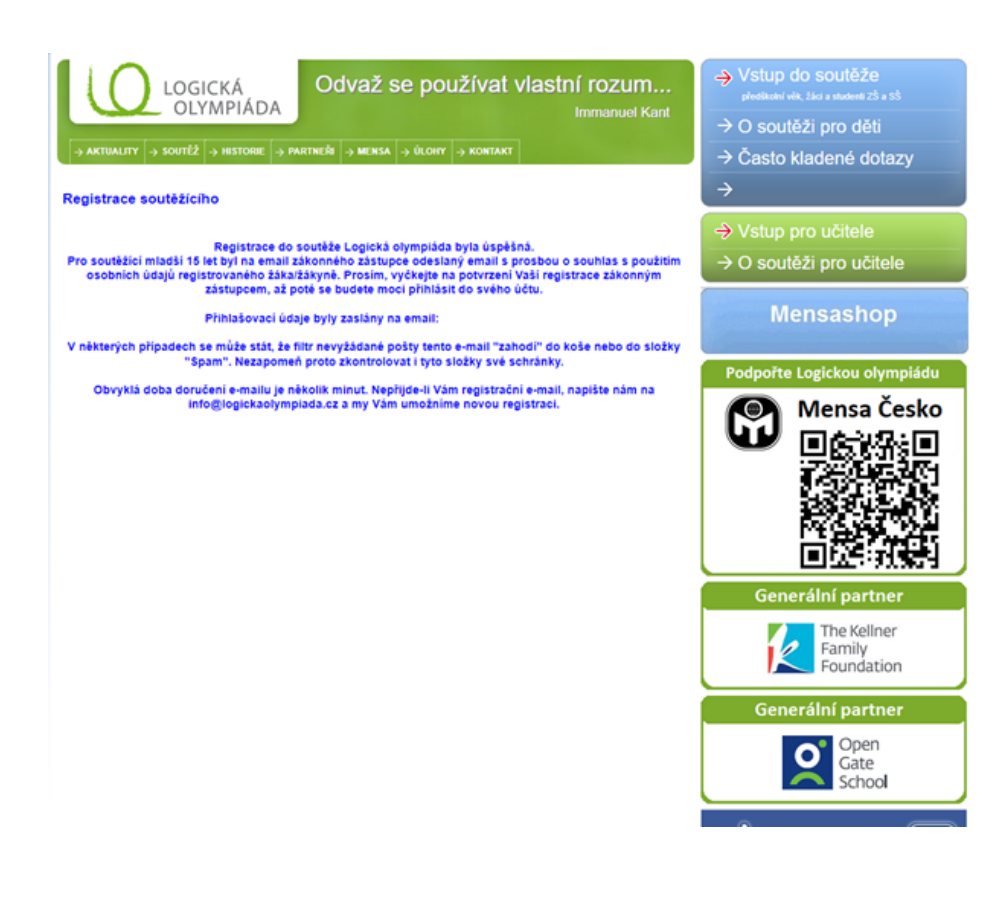

# **8. Posledním krokem přihlášení je souhlas s použitím osobních údajů registrovaného.**

**Tu jednoduše potvrdíte kliknutím na odkaz, který najdete v emailu, který jste uvedli při registraci.**

**Poté se Vám zobrazí stránka s potvrzením a máte hotovo.**

**Heslo do právě vytvořeného účtu také najdete na Vašem emailu, který jste uvedli při registraci.**

**Děkujeme.**